# **HOW TO MAINTAIN REPORT HEADINGS WHEN "No Data Found"**

# **LESSON 9**

**A step by step guide to building a TOAD® Reports Manager report that caters for instances where there's "No Data Found"**

> **By Gary Piper**

### **1 Introduction**

TOAD Reports Manager reports work really well when the report has data to display. The same cannot be said however when there is no data to display – i.e. "No Data found", especially if you have included dynamic data in the report heading. In this lesson we will demonstrate how to write TOAD reports that cater for the "No Data found" scenario.

Before getting started you need to have read and understood **Lesson 2 - How to Create TOAD Report Manager reports that call PLSQL packages** available from our websites [TOAD](http://www.piper-rx.com/pages/reports_lessons.html)  [Report Lessons](http://www.piper-rx.com/pages/reports_lessons.html) page as the ability to generate TOAD reports using PLSQL packages is a pre-requisite for this lesson.

Also, ensure you have downloaded and installed the lesson 9 package and installed the two example TOAD reports (TRD format) available from our websites [TOAD Reports](http://www.piper-rx.com/pages/reports_lessons.html) Lessons Page.

### **2 Example Report**

To demonstrate this lesson, we will use the two (2) TOAD reports "*Lesson 9 - No data found A*" and "*Lesson 9 - No data found B*". Both reports are functionally identical in that they both list all those database tables for a selected **schema** that have not been analysed in the past *X* days. Both the schema and the overdue days are entered at report run time.

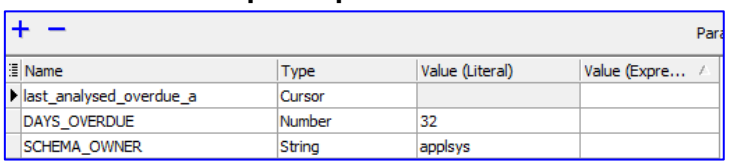

**Example Report Parameters**

**Example Report**

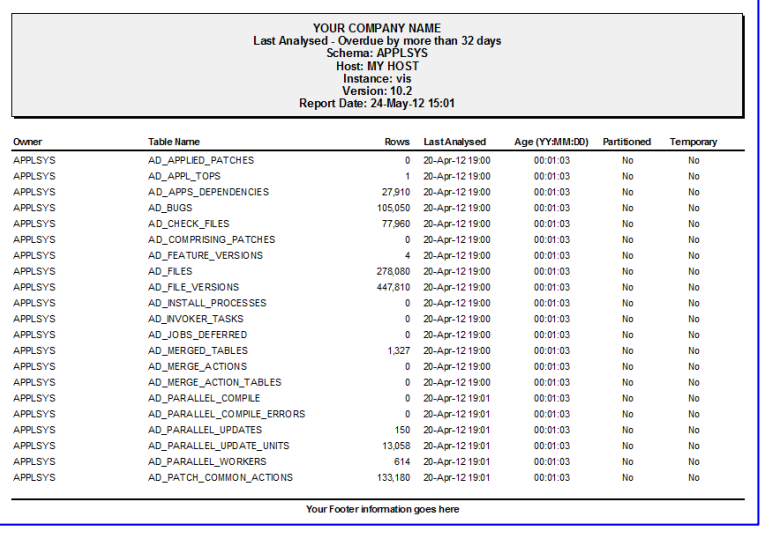

Use of this document is subject to the legal notice and disclaimer detailed at www.**PIPER-Rx**.com *© 2012 G Piper* Page 2 of 9

To add further useful information, in both reports the "*Last Analysed*" date will be displayed in red if the analysed process was completed during the working day (Mon - Fri between 08:00 and 18:00). You should not be collecting stats during the working day.....  $\odot$ 

Both reports call the same stored procedure reports lesson nine, which contains the two package bodies one for each of the two (2) reports:

### **2.1 Report A**

The first example TOAD report "*Lesson 9 - No data found A*" calls the stored procedure element *last\_analysed\_overdue\_a*. This report lists all those database tables for a selected **schema** that have not been analysed in the past *X* days. It does **not** preserve headings when "No Data found".

### **2.2 Report B**

The second example report "*Lesson 9 - No data found B*" calls the stored procedure element *last\_analysed\_overdue\_b*. This report lists all those database tables for a selected **schema** that have not been analysed in the past *X* days. However, this report does preserve headings when "No Data found".

### **3 The Report Code**

In the procedure *reports\_lesson\_nine*, we have used global variables to hold the company name and report footer information, that way it is available for all reports in the procedure.

```
gv_your_co_name varchar2(100) := 'YOUR COMPANY NAME';
gv report footer varchar2(100) := 'Your Footer information goes here';
```
We also created a "common" package to obtain much of the reports header information.

REPORTS\_LESSON\_NINE.get\_instance\_details (gv\_instance\_name, gv\_host\_name, gv\_oracle\_version );

The SQL for both the reports A and B to list the schema tables that are overdue for stats collection is as follows:

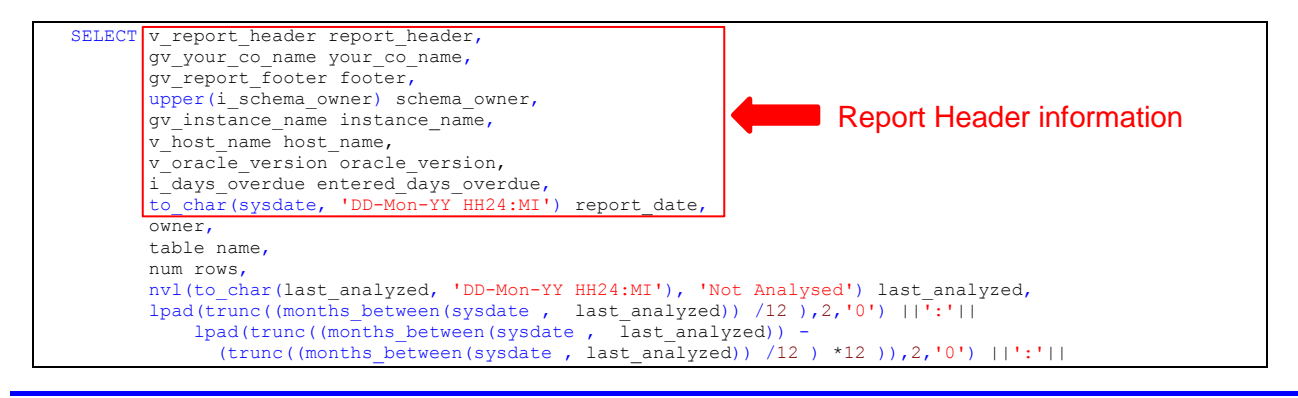

#### **PIPER-Rx** – Home of the E-Business Resource Centre

Use of this document is subject to the legal notice and disclaimer detailed at www.**PIPER-Rx**.com *© 2012 G Piper* Page 3 of 9

```
lpad(trunc(((months between(sysdate, last analyzed))
                 (trunc((months_between(sysdate , last_analyzed)) /12 ) *12 )
- 1990 - 1990 - 1990 - 1991 - 1992
              (trunc((months between(sysdate, last analyzed))
(trunc((months between(sysdate , last analyzed)) /12 ) *12 ))))
 * to_char(last_day(sysdate), 'DD')),2,'0') age,
 initcap(partitioned) partitioned,
 decode(temporary, 'Y', 'Yes', 'No') temporary_table,
 decode(to_char(last_analyzed, 'd' ),
 1, 0, -- Sunday
 7, 0, -- Saturday
                     1) +
               decode( to_number(to_char(last_analyzed, 'hh24' )),
 8, 1, 9, 1, 10, 1, 11, 1, 12, 1,
 13, 1, 14, 1, 15, 1, 16, 1, 17, 1,
                     0 ) status code
   FROM dba tables
    WHERE (sysdate - last_analyzed) > i_days_overdue
      and owner = upper(i_schema_owner)
   ORDER by owner,
            table name;
```
**Note:** The "*status code*" column is used by the TAOD report to colour code the "*Last Analysed*" value if the "*Last Analysed*" date is within a working day.

### **4 No Data Found**

For report "*Lesson 9 - No data found A*" where data exists the report behaves as expected:

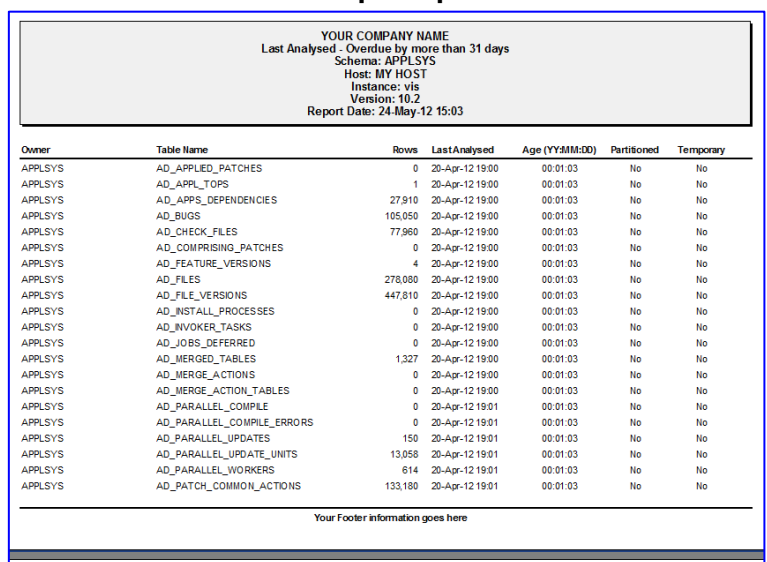

#### **Example report**

However, if we now increase the number of overdue days from one month (31 days) to two months (62 days) all tables are "Up-to-date" so no data is returned. As shown below, the result in our example is a report that lacks working headings etc. and is not suitable for distribution.

#### **Example Report Parameters**

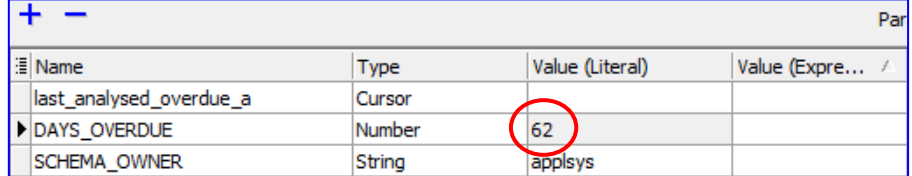

### **Example "No data found" report**

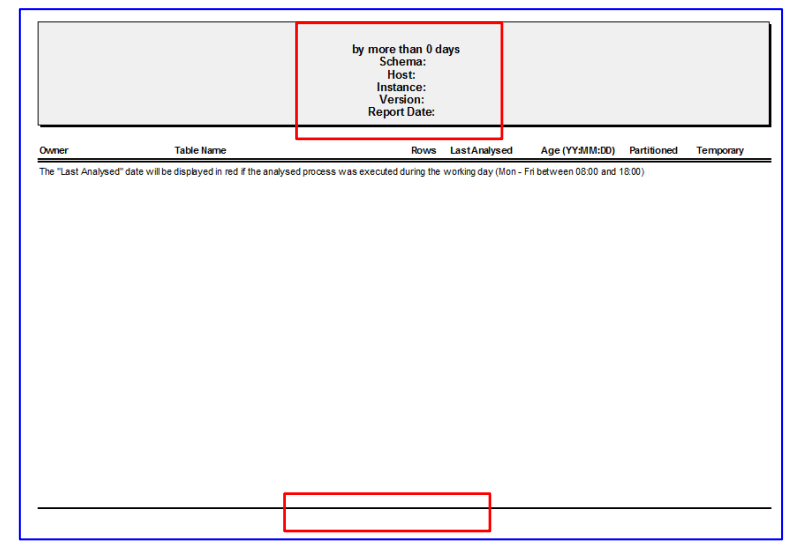

As all the header and footer details were part of the SQL, the information is lost when the SQL returns no rows. As a result the report is useless as it contains no useful information.

### **5 Preserved Header Information Example**

Using "*Lesson 9 - No data found B*" we show what occurs when the report is structured to preserve headings and provide a useful message when "No Data found":

#### **Example Report Parameters**

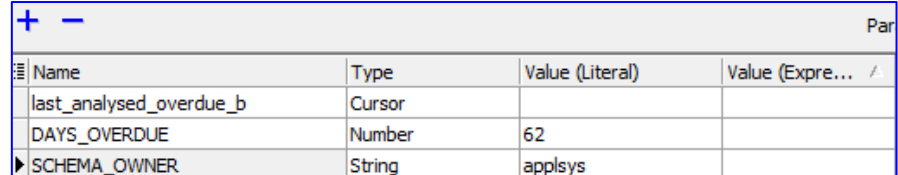

#### **Example "No data found" report**

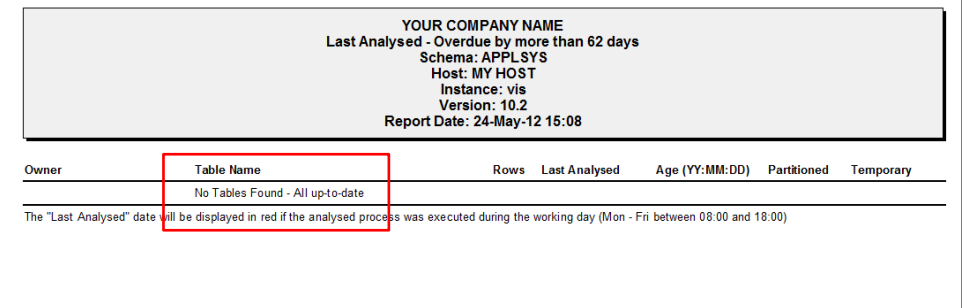

With this report we have retained all the header information and provided a "user friendly" message…

### **6 So how did we preserve the header information?**

It's really a simple task of checking if there are any rows to display:

```
SELECT count(*)
 INTO v_row_count
  FROM dba_tables
WHERE (sysdate - last analyzed) > i days overdue
  and owner = upper(i\space schema owner)
ORDER by owner,
          table name;
```
If there are rows execute SQL A

```
IF (v row count > 0 ) THEN -- If Rows exist
     OPEN last analysed overdue b rc FOR
   SELECT v report header report header,
          gv_your_co_name your_co_name,
          gv report footer footer,
 ………………..
```
#### **PIPER-Rx** – Home of the E-Business Resource Centre

Use of this document is subject to the legal notice and disclaimer detailed at www.**PIPER-Rx**.com *© 2012 G Piper* Page 6 of 9

If not run SQL B

```
ELSE -- If Rows exist
     OPEN last analysed overdue b rc FOR
    SELECT v_report_header_report_header,
           gv_your_co_name your_co_name,
           gv report footer footer,
            ………………..
      FROM dual:
```
Running a "select from dual" forces one record to be returned, that way the header and footer information is preserved.

It really is that simple….

### **6.1 The second SQL statement – "No Tables found" report message**

In the second SQL statement:

```
OPEN last analysed overdue b rc FOR
SELECT v report header report header,
      gv_your_co_name your_co_name,
       gv report footer footer,
       upper(i schema owner) schema owner,
       gv instance name instance name,
       gv_host_name host_name,
       gv oracle version oracle version,
       i days overdue entered days overdue,
       to char(sysdate, 'DD-Mon-YY HH24:MI') report date,
        null owner,
       'No Tables Found - All up-to-date' table name,
       null num rows,
        null last_analyzed,
        null age,
        null partitioned,
       null temporary table,
      0 status code
  FROM dual;
```
….all the values are set to null except a column that is big enough to handle a user friendly message.

**Note:** All columns must be in the same order and aliased the same as the main SQL statement.

## **7 Source Code**

All the source for this lesson, the procedure and the two TOAD reports in TRD format are available from the www.**PIPER-Rx**.com website [TOAD Report Lessons](http://www.piper-rx.com/pages/reports_lessons.html) page.

### **8 Want to know more?**

There is loads more *FREE* information on TOAD Reports Manager reports and also on all aspects of OEBS Application Administration at the **PIPER-Rx** website. I have been working with TOAD Reports Manager since its inception and have had over 20+ years working with Oracle (the product, not the Company) and Oracle E-Business Suite (since Release 5). Since the late 1990's I have spent more time sharing these learnings and the most popular papers and case studies I have presented are available at www.**PIPER-Rx**.com as well as over 250 TOAD Reports Manager reports and a whole host of Tips and Reports I have used throughout my career.

All information is at the **PIPER-Rx**.com website *FREE* so why not check it out….I hope you find it useful! **– 40,000+ downloaders to date can't be wrong!**

### **9 Disclaimer**

*The material contained in this document is provided by the author "as is" and any express or implied warranties, including, but not limited to, any implied warranties of merchantability and fitness for a particular purpose are disclaimed. In no event shall the author be liable for any direct, indirect, incidental, special, exemplary, or consequential damages (including, but not limited to, loss of use, data, or profits; or business interruption) however caused and on any theory of liability, whether in contract, strict liability, or tort (including negligence or otherwise) arising in any way out of the use of any content or information, even if advised of the possibility of such damage. It is always recommended that you seek independent, professional advice before implementing any ideas or changes to ensure that they are appropriate*.

*Oracle®, Oracle Applications® & Oracle E-Business Suite® are registered trademarks of Oracle Corporation TOAD® is a registered trademark of Quest Software*